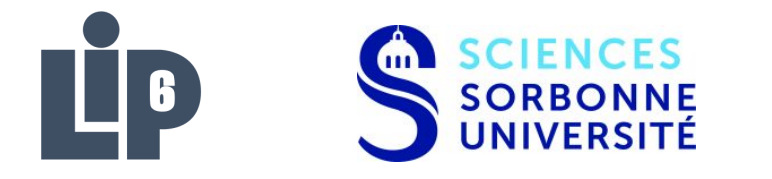

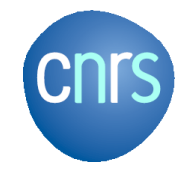

## Sorbonne Université

lip6 Laboratory

# **Alliance Check Toolkit**

Jean-Paul Chaput [Jean-Paul.Chaput@lip6.fr](mailto:Jean-Paul.Chaput@lip6.fr)

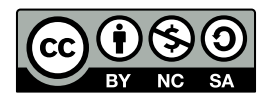

This work is licensed under a Creative Commons Attribution-NonCommercial-ShareALike 4.0 International License. Creative Commons License [creativecommons.org/licenses/by-nc-sa/4.0/](https://creativecommons.org/licenses/by-nc-sa/4.0/)

#### **Contents**

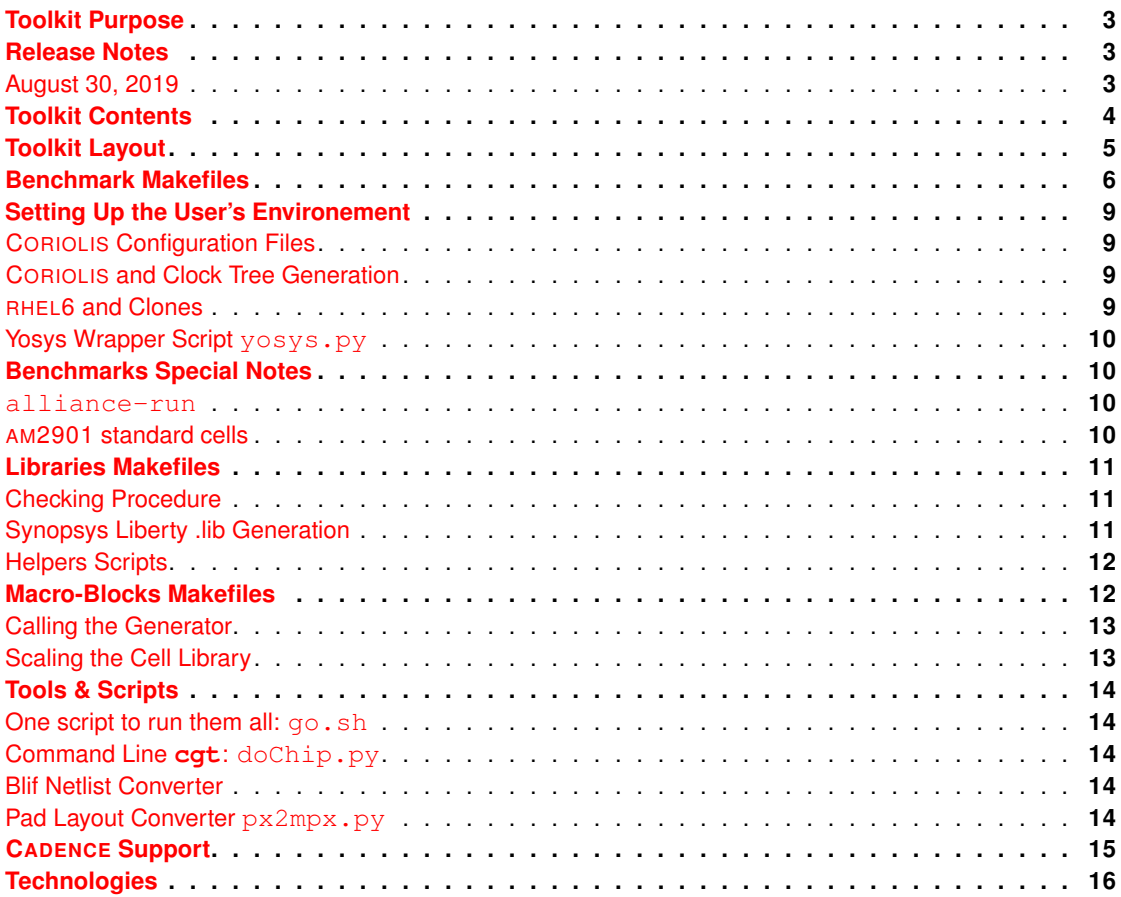

#### **system-message**

ERROR/3 in README.rst, line 4 Duplicate substitution definition name: "Verilog". backrefs:

#### **system-message**

ERROR/3 in README.rst, line 9 Duplicate substitution definition name: "DRC". backrefs:

#### **system-message**

ERROR/3 in README.rst, line 78 Duplicate substitution definition name: "blif". backrefs:

#### <span id="page-2-0"></span>**Toolkit Purpose**

This toolkit has been created to allow developpers to share through **git** a set of benchmarks to validate their changes in Alliance & Coriolis before commiting and pushing them in their central repositories. A change will be considered as validated when all the developpers can run successfully all the benchs in their respective environments.

As a consequence, this repository is likely to be *very* unstable and the commits not well documenteds as they will be quick corrections made by the developpers.

#### <span id="page-2-1"></span>**Release Notes**

#### <span id="page-2-2"></span>**August 30, 2019**

Katana is now used as the default router. It can now manage a complete chip design with I/O pads. As a consequence, the **Makefile** are all modificated, the variable USE\_KATANA=Yes is changed to USE\_KITE=No (see [Benchmark Makefiles\)](#page-5-0).

Designs with I/O pads are also modificated to be processed by Katana as it uses a different approach.

## <span id="page-3-0"></span>**Toolkit Contents**

The toolkit provides:

- **OK Status.** A set of eight benchmark designs that are used as regression tests (see [go.sh\)](#page-13-1). Benchmarks with multiple target technologies still count as one.
- **KO Status.** Examples that currently fails due to incomplete or poorly implemenented features of Coriolis.
- **Unchecked.** Non-fonctional examples, or really too long to run for a regression test.

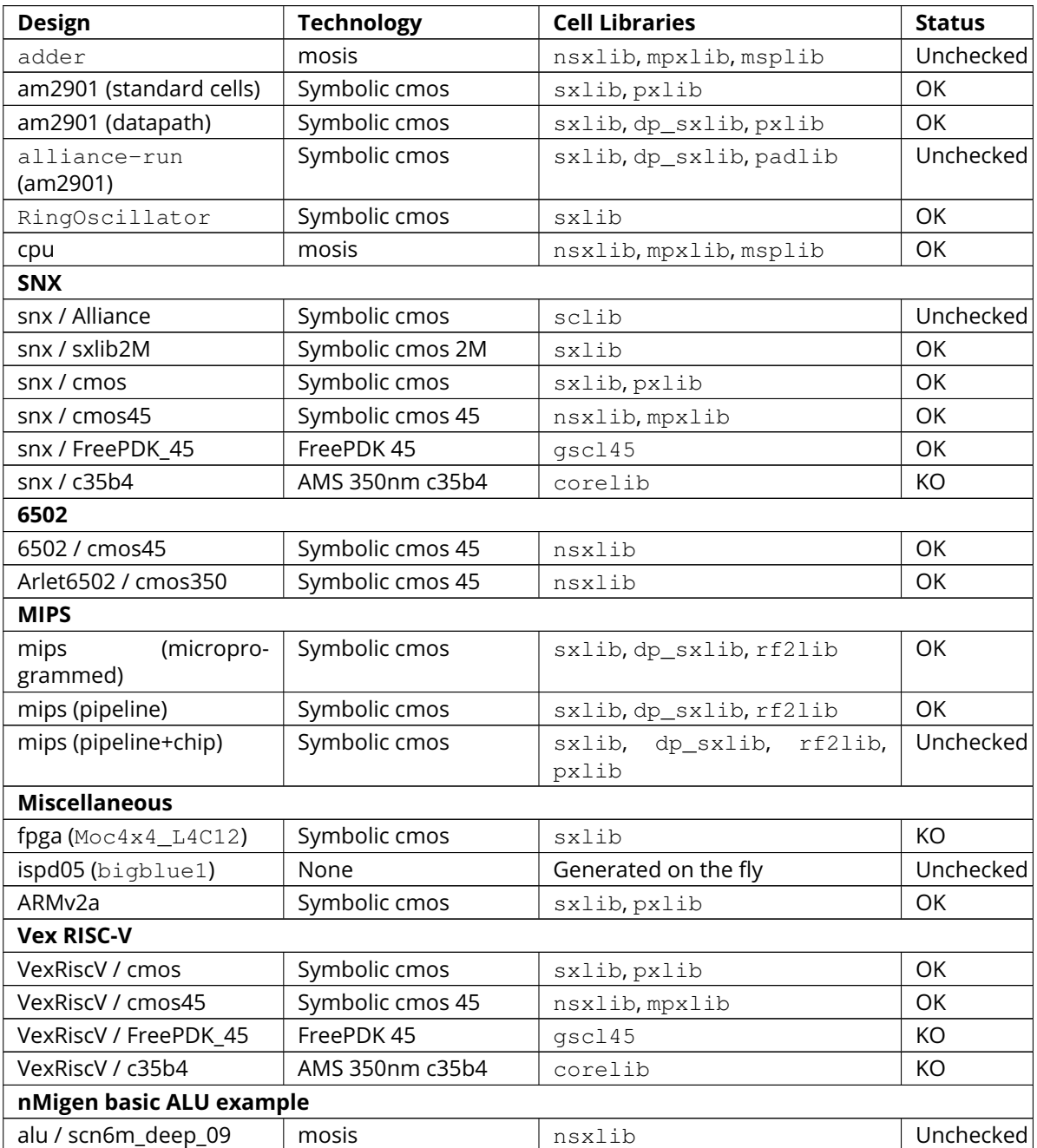

- The nMigen design is the basic alu taken from the distribution to perform integration test in the design flow. The target technology is the mosis 180nm (scn6m deep).
- The Arlet6502 is taken from [Arlet's MOS 6502 core](https://github.com/Arlet/verilog-6502) and is routed using the four metal symbolic technology (so the router has three availables).
- Three cell libraries.

All thoses libraries are for use with mosis and FreePDK45 technologies. We provides them as part of the toolkit as we are still in the process of validating that technology, and we may have to perform quick fixes on them. The design are configured to use them instead of those supplied by the Alliance installation.

- 1. nsxlib : Standard Cell library, compliant with mosis.
- 2. mpxlib : Pad library, compliant with Coriolis.
- 3. msplib : Pad library, compliant with Alliance / ring. Cells in this library are *wrappers* around their counterpart in  $mpx$  lib, they provides an outer layout shell that is usable by ring.
- The rds files for mosis (scn6m deep 09.rds) and FreePDK45 technologies, for the same reason as the cell libraries.
- Miscellenous helper scripts.

## <span id="page-4-0"></span>**Toolkit Layout**

The files are organized as follow :

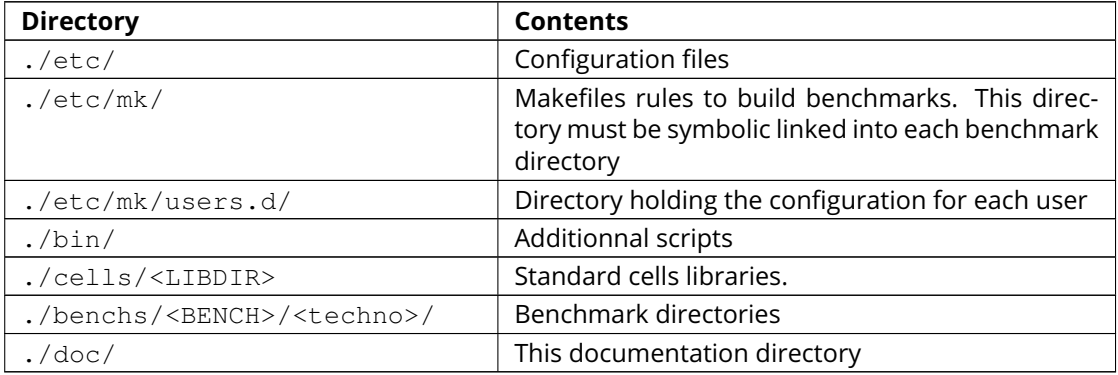

#### <span id="page-5-0"></span>**Benchmark Makefiles**

A benchmark **Makefile** is build by setting up variables USE\_<FEATURE>=Yes/No then including the set of rules ./mk/design-flow.mk. The directory alliance-check-toolkit/etc/mk/ must be symlinked in the directory where the **Makefile** resides.

The **Makefile** provides some or all of the following targets. If the place and route stage of a benchmark has multiple target technology, one directory is created for each.

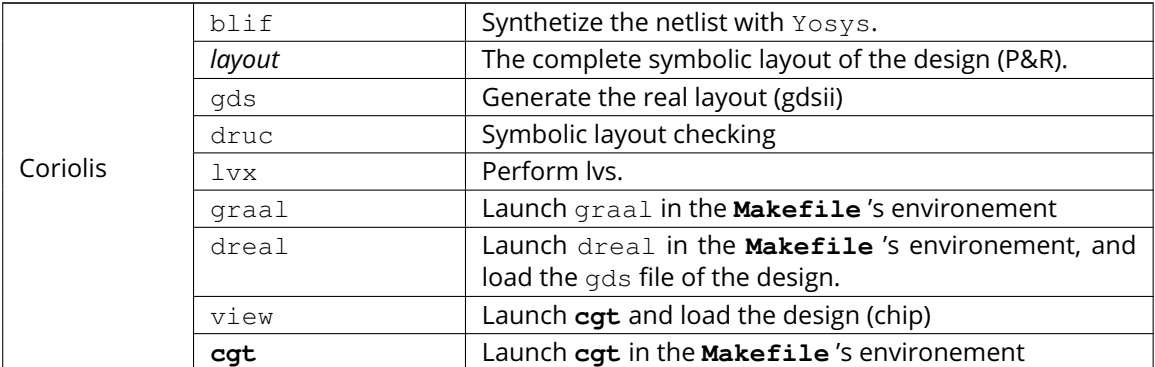

A top **Makefile** in a bench directory must looks like:

```
LOGICAL_SYNTHESIS = Yosys
PHYSICAL_SYNTHESIS = Coriolis
        DESIGN_KIT = nsxlib45
```
**USE\_CLOCKTREE** = No **USE\_DEBUG** = No **USE\_KITE** = No

**NETLISTS** = VexRiscv

include ./mk/design-flow.mk

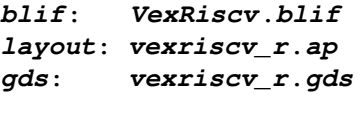

**lvx**: **lvx**-**vst**-**vexriscv drc**: **druc**-**vexriscv\_r**

Where variables have the following meaning:

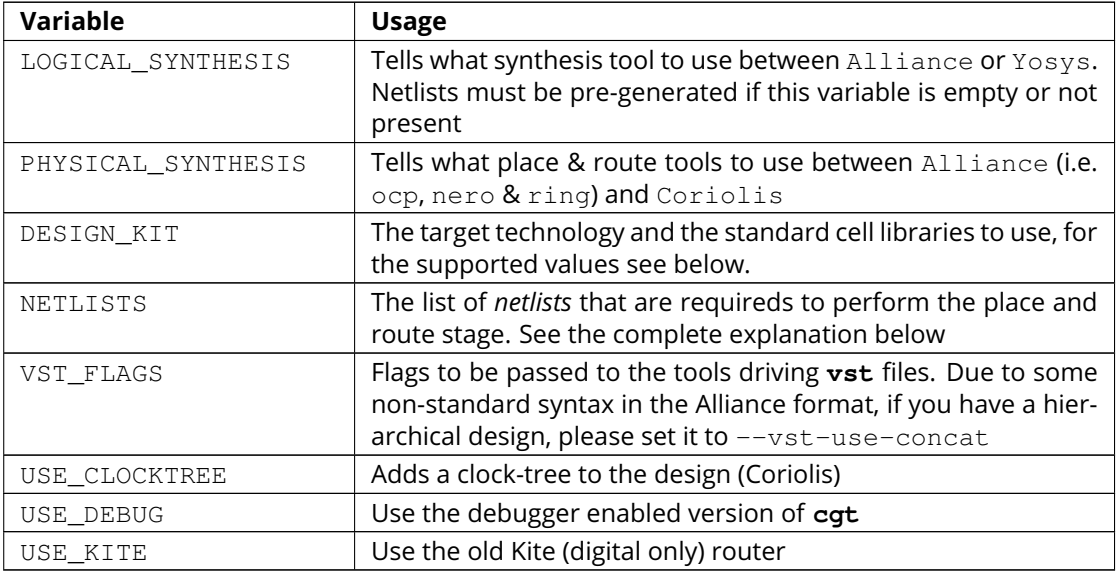

Detailed semantic of the NETLISTS variable:

- Netlists name must be given without file extensions. Those are guessed according to the selected synthesis tool.
- According to the value of LOGICAL\_SYNTHESIS they are user supplied or generated. In the later case, be aware that calling the clean target will remove the generated files.
- In case the logical synthesis stage is needed, the file holding the behavioral description is the *first* of the item list. In certain contexts, it will also be considered as the chip's core.
- If the behavioral description is hierarchical, each sub model must be added to the NETLISTS variable (*after* the top level one). In case of Yosys synthesis, blif2vst.py will generate a **vst** file for each model of the hierarchy. We add them to the list so a make clean will remove not only the top level **vst** (and associated **ap** after placement), but the whole hierarchy.

A slightly more complex example is below. The behavioral description that will be synthetised must be in alu hier (in fact alu hier.il or alu hier. v as we are using Yosys). Two submodel are generated by the synthesis, add and sub, so we add them in tail of the NETLISTS variable.

```
LOGICAL_SYNTHESIS = Yosys
PHYSICAL_SYNTHESIS = Coriolis
        DESIGN_KIT = nsxlib
     YOSYS_FLATTEN = No
         VST FLAGS = -vst-use-concat
     USE_CLOCKTREE = No
         USE_DEBUG = No
         USE_KITE = No
          NETLISTS = alu_hier \
                    add \
                     sub
```
include ./mk/design-flow.mk

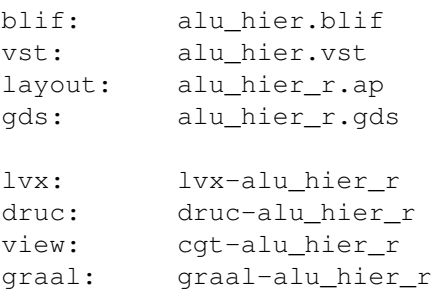

Availables design kits (to set DESIGN\_KIT):

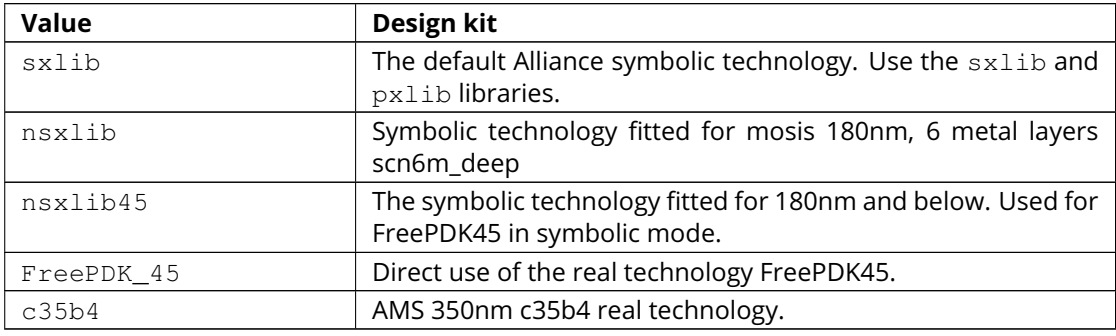

#### <span id="page-8-0"></span>**Setting Up the User's Environement**

Before running the benchmarks, you must create a configuration file to tell where all the softwares are installeds. The file is to be created in the directory:

alliance-check-toolkit/etc/mk/users.d/

The file itself must be named from your username, if mine is  $\frac{1}{1}$ pc:

alliance-check-toolkit/etc/mk/users.d/user-jpc.mk

Example of file contents:

# Where Jean-Paul Chaput gets his tools installeds.

```
export NDA TOP = \frac{s}{HOME}/\text{crypted}/\text{soc}/\text{techno}export AMS C35B4 = ${NDA TOP}/AMS/035hv-4.10
export FreePDK 45 = \frac{1}{2}HOME}/coriolis-2.x/work/DKs/FreePDK45
export CORIOLIS TOP = $(HOME)/coriolis-2.x/$(BULID VARIANT)$$(LIB SUFFIX)/$(BULI)export ALLIANCE TOP = $ (HOME)/alliance/$ (BUILD VARIANT) $ (LIB SUFFIX )/install
export CHECK_TOOLKIT = $(HOME)/coriolis-2.x/src/alliance-check-toolkit
export AVERTEC_TOP = /dsk/l1/tasyag/Linux.el7_64/install
export YOSYS_TOP = /usr
```
All the variable names and values are more or less self explanatory...

#### <span id="page-8-1"></span>**CORIOLIS Configuration Files**

Unlike Alliance which is entirely configured through environement variables or system-wide configuration file, Coriolis uses configuration files in the current directory. They are present for each bench:

- <cwd>/coriolis2/\_\_init\_\_.py : Just to tell Python that this directory contains a module and be able to *import* it.
- <cwd>/coriolis2/settings.py : Override system configuration, and setup technology.

#### <span id="page-8-2"></span>**CORIOLIS and Clock Tree Generation**

When Coriolis is used, it create a clock tree which modificate the original netlist. The new netlist, with a clock tree, has a postfix of clocked.

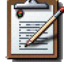

#### **Note**

**Trans-hierarchical Clock-Tree.** As CORIOLIS do not flatten the designs it creates, not only the toplevel netlist is modificated. All the sub-blocks connected to the master clock are also duplicateds, whith the relevant part of the clock-tree included.

#### <span id="page-8-3"></span>**RHEL6 and Clones**

Under rhel6 the developpement version of Coriolis needs the  $devtoolset-2.$  os.mk tries, based on uname to switch it on or off.

#### <span id="page-9-0"></span>**Yosys Wrapper Script yosys.py**

As far as I understand, yosys do not allow it's scripts to be parametriseds. The yosys.py script is a simple wrapper around yosys that generate a custom tailored tcl script then call yosys itself. It can manage two input file formats, Verilog and rtlil and produce a  $\text{blif}$  netlist.

```
ego@home:VexRiscv/cmos350$ ../../../bin/yosys.py \
                                     --input-lang=Verilog \
                                     --design=VexRiscv \
                                     --top=VexRiscv \
                                     --liberty=../../../cells/nsxlib/nsxlib.lib
```
Here is an example of generated tcl script: VexRiscv.ys:

```
set verilog_file VexRiscv.v
set verilog_top VexRiscv
set liberty_file .../alliance-check-toolkit/cells/nsxlib/nsxlib.lib
yosys read_verilog $verilog_file
yosys hierarchy -check -top $verilog_top
yosys synth -top $verilog_top
yosys dfflibmap -liberty $liberty_file
yosys abc -liberty $liberty_file
yosys clean
yosys write_blif VexRiscv.blif
```
#### <span id="page-9-1"></span>**Benchmarks Special Notes**

#### <span id="page-9-2"></span>**alliance-run**

This benchmark comes mostly with it's own rules and do not uses the ones supplieds by  $rule s.mk.$ It uses only the top-level configuration variables.

It a sligtly modified copy of the alliance-run found in the Alliance package (modification are all in the **Makefile**). It build an am2901, but it is splitted in a control and an operative part (data-path). This is to also check the data-path features of Alliance.

And lastly, it provides a check for the Coriolis encapsulation of Alliance through Python wrappers. The support is still incomplete and should be used only by very experienced users. See the demo\* rules.

#### <span id="page-9-3"></span>**AM2901 standard cells**

This benchmark can be run in loop to check slight variations. The clock tree generator modify the netlist trans-hierarchically then saves the new netlist. But, when there's a block *without* a clock (say an alu for instance) it is not modificated yet saved. So the vst file got rewritten. And while the netlist is rewritten in a deterministic way (from how it was parsed), it is *not* done the same way due to instance and terminal re-ordering. So, from run to run, we get identical netlists but different files inducing slight variations in how the design is placed and routed. We use this *defect* to generate deterministic series of random variation that helps check the router. All runs are saved in a . / runs sub-directory.

The script to perform a serie of run is . /doRun.sh.

To reset the serie to a specific run (for debug), you may use ./setRun.sh.

#### <span id="page-10-0"></span>**Libraries Makefiles**

## **Note**

For those part to work, you need to get hitas & yagle: [HiTas -- Static Timing Analyser](https://soc-extras.lip6.fr/en/tasyag-abstract-en/)

The bench/etc/mk/check-library.mk provides rules to perform the check of a library as a whole or cell by cell. To avoid too much clutter in the library directory, all the intermediate files generated by the verification tools are kept in a ./check/ subdirectory. Once a cell has been validated, a . / check/<cell>. ok is generated too prevent it to be checked again in subsequent run. If you want to force the recheck of the cell, do not forget to remove this file.

#### <span id="page-10-1"></span>**Checking Procedure**

- DRC with druc.
- Formal proof between the layout and the behavioral description. This is a somewhat long chain of tools:
	- 1. cougar, extract the spice netlist (. spi).
	- 2.  $y$ agle, rebuild a behavioral description (.  $v$ hd) from the spice netlist.
	- 3. vasy, convert the .vhd into a .vbe (Alliance vhdl subset for behavioral descriptions).
	- 4. proof, perform the formal proof between the refence . vbe and the extracted one.

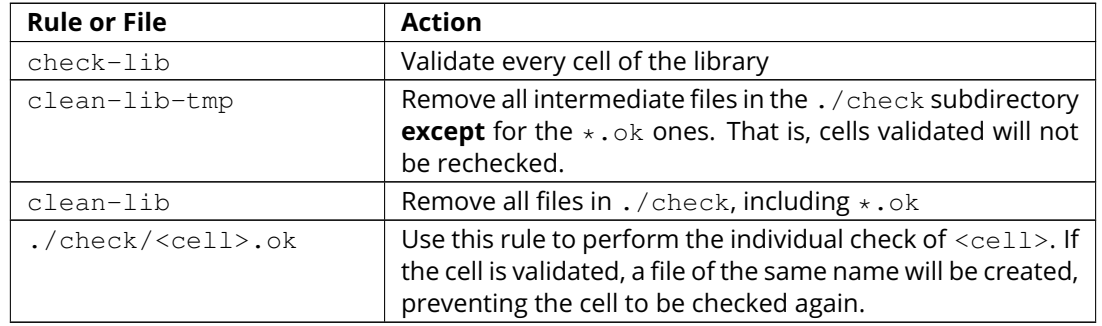

#### <span id="page-10-2"></span>**Synopsys Liberty .lib Generation**

The generation of the liberty file is only half-automated. hit as / yagle build the base file, then we manually perform the two modifications (see below).

The rule to call to generate the liberty file is:  $\langle$ libname>-dot-lib where  $\langle$ libname> is the name of the library. To avoid erasing the previous one (and presumably hand patched), this rule create a <libname>.lib.new.

- 1. Run the ./bin/cellsArea.py script which will setup the areas of the cells (in square um). Work on <libname>.lib.new.
- 2. For the synchronous flip-flop, add the functional description to their timing descriptions:

```
cell (sff1_x4) {
 pin (ck) {
   direction : input ;
    clock : true ;
    /* Timing informations ... */
  }
 pin (q) {
```

```
direction : output ;
    function : "IQ" ;
     /* Timing informations ... */
  }
  ff(IQ,IQN) {
    next_state : "i" ;
    clocked_on : "ck" ;
  }
}
cell (sff2_x4) {
  pin (ck) {
    direction : input ;
    clock : true ;
    /* Timing informations ... */
  }
  pin (q) {
    direction : output ;
    function : "IQ" ;
     /* Timing informations ... */
  }
  ff(IQ,IQN) {
    next_state : "(cmd * i1) + (cmd' * i0)";
    clocked_on : "ck" ;
  }
}
Note
The tristate cells ts and nts are not included in the .lib.
```
<span id="page-11-0"></span>**Helpers Scripts**

tcl scripts for avt\_shell related to cell validation and characterization, in ./benchs/bin, are:

- extractCell.tcl, read a spice file and generate a vhdl behavioral description (using yagle). This file needs to be processed further by vasy to become an Alliance behavioral file (vbe). It takes two arguments: the technology file and the cell spice file. Cell which name starts by sff will be treated as D flip-flop.
- buildLib.tcl, process all cells in a directory to buil a liberty file. Takes two arguments, the technology file and the name of the liberty file to generate. The collection of characterized cells will be determined by the . spi files found in the current directory.

## <span id="page-11-1"></span>**Macro-Blocks Makefiles**

The bench/etc/mk/check-generator.mk provides rules to perform the check of a macro block generator. As one library cell may be used to build multiple macro-blocks, one **Makefile** per macro must be provided. The *dot* extension of a **Makefile** is expected to be the name of the macro-block. Here is a small example for the register file generator, Makefile.block\_rf2:

**TK**  $RTOP = ../.$ **export MBK\_CATA\_LIB** = **\$(**TOOLKIT\_CELLS\_TOP**)**/nrf2lib

include \$(TK\_RTOP)/etc/mk/alliance.mk include \$(TK\_RTOP)/etc/mk/mosis.mk

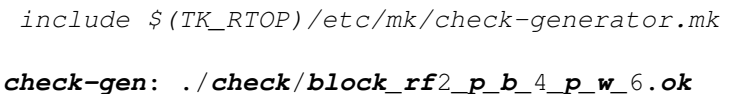

```
./check/block_rf2_p_b_2_p_w_32.ok \
./check/block_rf2_p_b_64_p_w_6.ok \
./check/block_rf2_p_b_16_p_w_32.ok \
./check/block_rf2_p_b_32_p_w_32.ok
```
#### **Note**

In the check-gen rule, the name of the block **must** match the *dot* extension of the **Makefile**, here: block\_rf2.

Macro-block generators are parametrized. We uses a special naming convention to pass parameters names and values trough the rule name. To declare a parameter, add  $p_p$ , then the name of the parameter and it's value separated by a  $\overline{\ }$ .

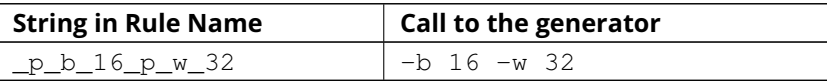

When multiple flavor of a generator could be built upon the same cell library, one **Makefile** per flavor is provided. To run them all at once, a  $\text{makeAll}$ , sh script is also available.

The check-gen rule only perform a drc and a lvs to check that their router as correctly connected the cells of a macro-block. It doesn't perform any functional verification.

To perform a functional abstraction with  $y = q \log q$  way use the following command:

ego@home:nrf2lib> make -f Makefile.block\_rf2 block\_rf2\_b\_4\_p\_w\_6\_kite.vhd

Even if the resulting vhdl cannot be used it is always good to look in the report file  $block\_rf2_b_4_p_w_6$ . for any error or warning, particularly any disconnected transistor.

#### <span id="page-12-0"></span>**Calling the Generator**

A script . / check/generator.py must be written in order to call the generator in standalone mode. This script is quite straigthforward, what changes between generators is the command line options and the stratus.buildModel() call.

After the generator call, we get a netlist and placement, but it is not finished until it is routed with the Coriolis router.

**Note**

Currently all macro-block generators are part of the STRATUS netlist capture language tool from CORIOLIS.

#### <span id="page-12-1"></span>**Scaling the Cell Library**

This operation has to be done once, when the cell library is initially ported. The result is put in the **git** repository, so there's no need to run it again on a provided library.

The script is . /check/scaleCell.py. It is very sensitive on the way the library pathes are set in . coriolis2/settings.py. It must have the target cell library setup as the WORKING LIBRARY and the source cell library in the SYSTEM\_LIBRARY. The technology must be set to the target one. And, of course, the script must be run the directory where . coriolis2/ is located.

The heart of the script is the scaleCell() function, which work on the original cell in variable sourceCell (argument) and scaledCell, the converted one. Although the script is configured to use the *scaled* technology, this do not affect the values of the coordinates of the cells we read, whatever their origin. This means that when we read the sourceCe11, the coordinates

of it's components keeps the value they have under SxLib. It is *when* we duplicate them into the scaledCell that we perform the scaling (i.e. multiply by two) and do whatever adjustments we need. So when we have an adjustment to do on a specific segment, say slihgtly shift a NDIF, the coordinates must be expressed as in SxLib (once more: *before* scaling).

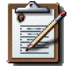

#### **Note**

There is a safety in .  $/$ check/scaleCell.py, it will not run until the target library has not been emptied of it's cells.

The script contains a getDeltas() function which provide a table on how to resize some layers (width and extension).

As the scaling operations is very specific to each macro-block, this script is *not* shared, but customized for each one.

## <span id="page-13-0"></span>**Tools & Scripts**

#### <span id="page-13-1"></span>**One script to run them all: go.sh**

To call all the bench's Makefile sequentially and execute one or more rules on each, the small script utility go.sh is available. Here are some examples:

```
ego@home:bench$ ./bin/go.sh clean
ego@home:bench$ ./bin/go.sh lvx
```
#### <span id="page-13-2"></span>**Command Line cgt: doChip.py**

As a alternative to **cgt**, the small helper script doChip.py allows to perform all the P&R tasks, on an stand-alone block or a whole chip.

#### <span id="page-13-3"></span>**Blif Netlist Converter**

The blif2vst.py script convert a .blif netlist into an Alliance one (**vst**). This is a very straightforward encapsulation of Coriolis. It could have been included in  $d_0$ Chip.py, but then the make rules would have been much more complicateds.

#### <span id="page-13-4"></span>**Pad Layout Converter px2mpx.py**

The  $px2mpx.py$  script convert pad layout from the  $pxlib$  (Alliance dummy technology) into mpxlib (mosis compliant symbolic technology).

Basically it multiplies all the coordinate by two as the source technology is 1µ type and the target one a 2µ. In addition it performs some adjustement on the wire extension and minimal width and the blockage sizes.

As it is a one time script, it is heavily hardwired, so before using it do not forget to edit it to suit your needs.

The whole conversion process is quite tricky as we are cheating with the normal use of the software. The steps are as follow:

- 1. Using the Alliance dummy technology and in an empty directory, run the script. The layouts of the converted pads  $(*_mpx, ap)$  will be created.
- 2. In a second directory, this time configured for the mosis technology (see . coriolis2\_techno.conf) copy the converted layouts. In addition to the layouts, this directory **must also contain** the behavioral description of the pads ( $.\text{vbe}$ ). Otherwise, you will not be able to see the proper layout.
- 3. When you are satisfied with the new layout of the pads, you can copy them back in the official pad cell library.

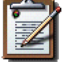

#### **Note**

**How Coriolis Load Cells.** Unlike in ALLIANCE, CORIOLIS maintain a much tighter relationship between physical and logical (structural or behavioral) views. The loading process of a cell try *first* to load the logical view, and if found, keep tab of the directory it was in. *Second* it tries to load the physical view from the same directory the logical view was in. If no logical view is found, only the physical is loaded.

Conversely, when saving a cell, the directory it was loaded from is kept, so that the cell will be overwritten, and not duplicated in the working directory as it was in ALLIANCE.

This explains why the behavioral view of the pad is needed in the directory the layouts are put into. Otherwise you would only see the pads of the system library (if any).

#### <span id="page-14-0"></span>**Cadence Support**

To perform comparisons with Cadence edi tools (i.e. encounter NanoRoute), some benchmarks have a sub-directory encounter holding all the necessary files. Here is an example for the design named  $<$ fpga>.

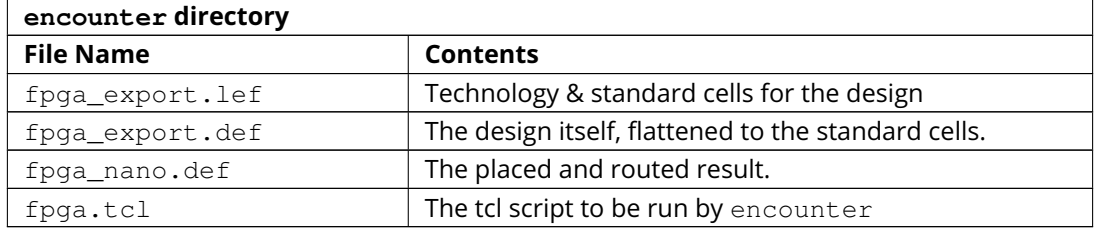

The LEF/DEF file exported or imported by Coriolis are *not* true physical files. They are pseudoreal, in the sense that all the dimensions are directly taken from the symbolic with the simple rule 1 lambda = 1 micron.

#### **Note**

**LEF/DEF files:** Coriolis is able to import/export in those formats only if it has been compiled against the SI2 relevant libraries that are subjects to specific license agreements. So in case we don't have access to thoses we supplies the generated LEF/DEF files.

The encounter directory contains the LEF/DEF files and the tcl script to be run by encounter:

```
ego@home:encounter> . ../../etc/EDI1324.sh
ego@home:encounter> encounter -init ./fpga.tcl
```
Example of tcl script for encounter:

```
set_global _enable_mmmc_by_default_flow $CTE::mmmc_default
suppressMessage ENCEXT-2799
win
loadLefFile fpga_export.lef
loadDefFile fpga_export.def
floorPlan -site core -r 0.998676319592 0.95 0.0 0.0 0.0 0.0
getIoFlowFlag
fit
setDrawView place
setPlaceMode -fp false
placeDesign
generateTracks
generateVias
```

```
setNanoRouteMode -quiet -drouteFixAntenna 0
setNanoRouteMode -quiet -drouteStartIteration 0
setNanoRouteMode -quiet -routeTopRoutingLayer 5
setNanoRouteMode -quiet -routeBottomRoutingLayer 2
setNanoRouteMode -quiet -drouteEndIteration 0
setNanoRouteMode -quiet -routeWithTimingDriven false
setNanoRouteMode -quiet -routeWithSiDriven false
routeDesign -globalDetail
global dbgLefDefOutVersion
set dbgLefDefOutVersion 5.7
defOut -floorplan -netlist -routing fpga_nano.def
```
## <span id="page-15-0"></span>**Technologies**

We provides configuration files for the publicly available mosis technology SCN6M\_DEEP.

- ./bench/etc/scn6m\_deep\_09.rds, rds rules for symbolic to real transformation.
- ./bench/etc/scn6m\_deep.hsp, transistor spice models for yagle.

#### References:

- [MOSIS Scalable CMOS \(SCMOS\)](https://www.mosis.com/files/scmos/scmos.pdf)
- [MOSIS Wafer Acceptance Tests](ftp://ftp.mosis.com/pub/mosis/vendors/tsmc-018/t92y_mm_non_epi_thk_mtl-params.txt)